# Übersicht über Any-Source Multicast (ASM) in der SDA Campus Fabric-Umgebung  $\overline{a}$

# Inhalt

**Einführung Voraussetzungen** Anforderungen Verwendete Komponenten Konfigurieren Netzwerkdiagramm Konfigurationen Schritt 1: Konfigurieren von Multicast auf Fabric-Geräten von DNAC Schritt 2: Überprüfen der Konfiguration auf Geräten Schritt 3: Manuelle Konfiguration von PIM über den Handover-Link Prozess der Kontrollebene IGMP-Teilnahme an LHR Erstellung von Nachbarn PIM-Join erhalten auf RP PIM Neighbor auf Fusion Routern PIM-Registrierung beim RP über FHR (S,G) Erstellung auf LHR

# Einführung

Dieses Dokument beschreibt eine Übersicht über Any-Source Multicast (ASM) mit Single Rendezvous Point (RP) in Software-Defined Access (SD-Access) Environment.

# Voraussetzungen

## Anforderungen

Es wird empfohlen, dass Sie mit Locator ID Separation Protocol (LISP) und Multicast vertraut sind.

## Verwendete Komponenten

Dieses Dokument ist nicht auf bestimmte Software- und Hardwareversionen beschränkt.

Die Informationen in diesem Dokument wurden von Geräten in einer bestimmten Laborumgebung erstellt. Wenn Ihr Netzwerk in Betrieb ist, vergewissern Sie sich, dass Sie die potenziellen Auswirkungen eines Befehls verstehen.GUI

Für diesen Artikel verwendete Geräte

Digital Network Architecture Controller (DNAC) - Version 1.2.1

Edge and Border - Cat3k Cisco Switch

Fusion - Cisco Router mit Unterstützung für Inter-VRF(Virtual Route Forwarding)-Leaking

# Konfigurieren

## Netzwerkdiagramm

Die für diesen Artikel verwendete Topologie besteht aus zwei Border Routern, die beide als externe Grenzen konfiguriert sind, und zwei Fusion Routern mit einer Verbindung zu den jeweiligen Border Routern. Border-1 ist als RP konfiguriert, die Multicast-Quelle ist mit Fusion-2 verbunden und der Multicast-Empfänger mit Edge-1 verbunden.

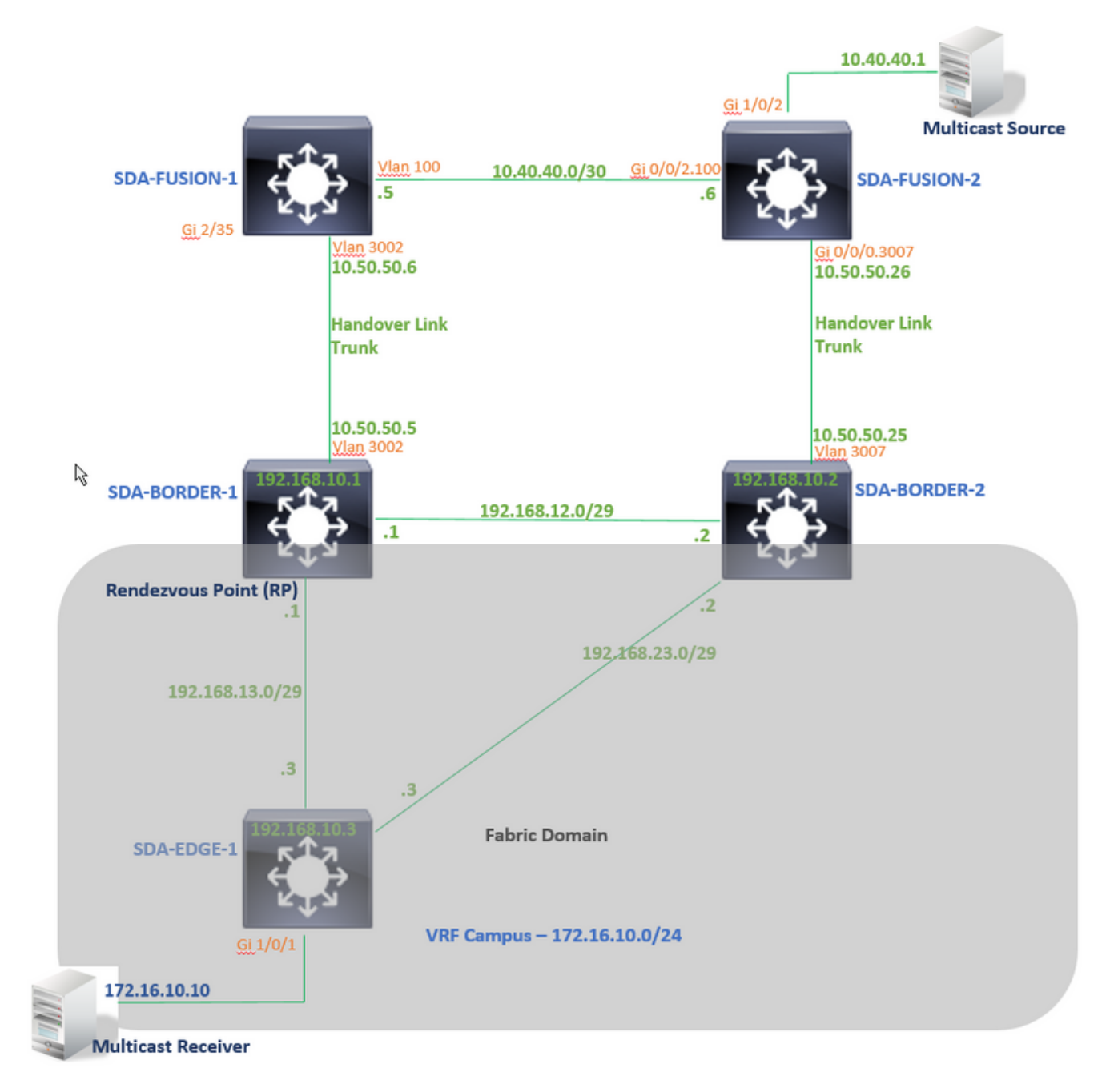

Konfigurationen

Dieser Artikel behandelt nicht die Schritte zur Konfiguration von Fabric in einer Software-Defined Access (SDA)-Umgebung und beginnt mit einer Erläuterung der Schritte zur Konfiguration von Multicast in einer Fabric-Domäne für ein bestimmtes VN.

## Schritt 1: Konfigurieren von Multicast auf Fabric-Geräten von DNAC

In der DNAC Graphical User Interface (GUI) unter Provivision -> Fabric Workflow. Multicast wird auf dem SDA-BORDER-1-Gerät durch die Option "Enable Rendezvous point" konfiguriert.

Wählen Sie anschließend einen Internet Protocol (IP)-Pool für die Multicast-Konfiguration unter speziellem VN aus. "Campus" in diesem Beispiel.

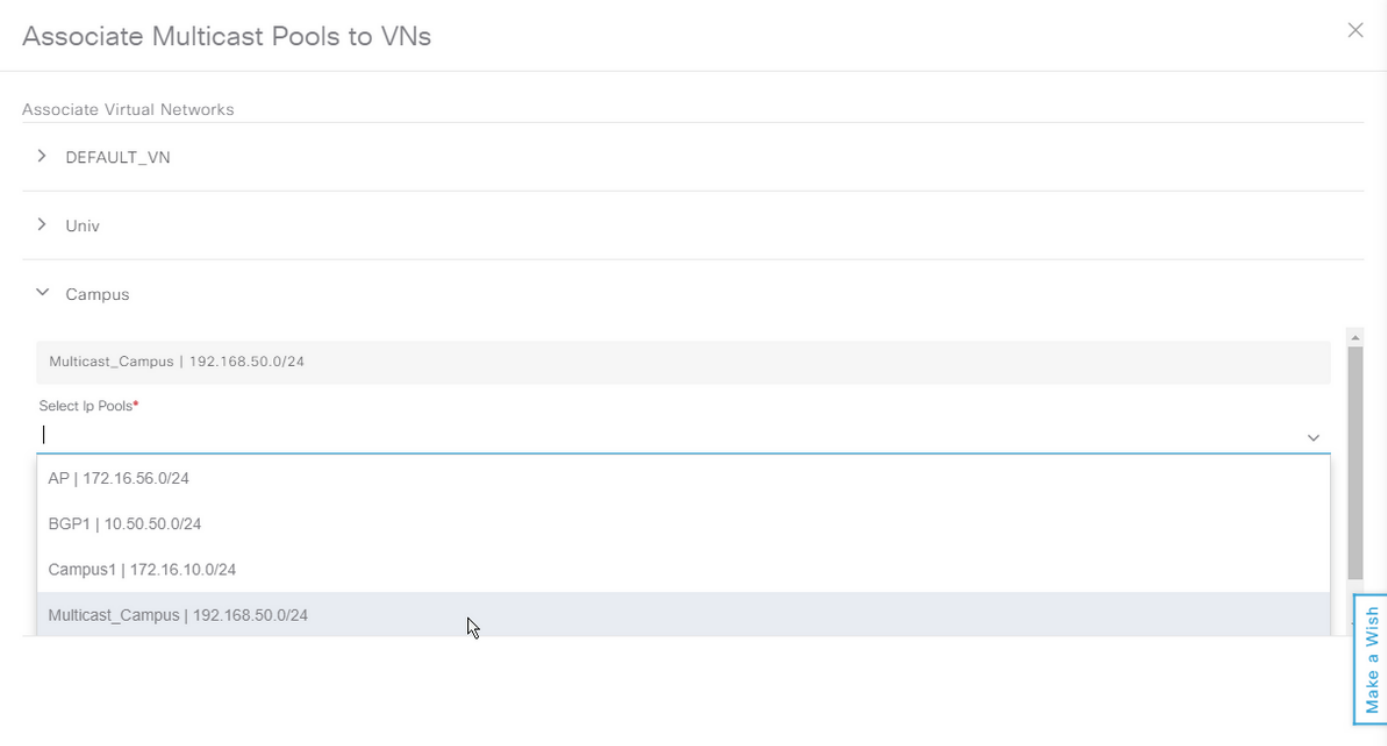

## Schritt 2: Überprüfen der Konfiguration auf Geräten

In diesem Abschnitt wird die Verifizierung der Multicast-Konfiguration auf Fabric-Geräten beschrieben.

## SDA-GRENZE-1

```
interface Loopback4099 <<<<<<<<<<<< Loopback Interface is created and assigned an IP from Pool
selected
vrf forwarding Campus
ip address 192.168.50.1 255.255.255.255
ip pim sparse-mode <<<<<<<<<<< PIM is enabled on Interface
end
interface LISP0.4099 <<<<<<<<<<< PIM is enabled on LISP interface
ip pim sparse-mode
end
```

```
SDA-Border1#sh run | in pim|multicast ip multicast-routing <<<<<<<<<<< Multicast Routing is
enabled for Global ip multicast-routing vrf Campus <<<<<<<<<<< Multicast Routing is enabled for
Campus VN ip pim ssm default <<<<<<<<<< PIM SSM mode is enabled for Global for default address
range ip pim vrf Campus rp-address 192.168.50.1 <<<<<<<<<< BORDER-1 Loopback4099 is configued as
RP
ip pim vrf Campus register-source Loopback4099
ip pim vrf Campus ssm default <<<<<<<<<< PIM SSM mode is enabled for vrf Campus for default
address range
SDA-Border1#sh run | s address-family ipv4 vrf Campus
address-family ipv4 vrf Campus
.....
network 192.168.50.1 mask 255.255.255.255 <<<<<<<<<<< RP Address is injected into BGP Table
aggregate-address 192.168.50.0 255.255.255.0 summary-only <<<<<<<<<<< Aggregate for Multicast
Pool is advertised
.....
SDA-GRENZE-2
interface Loopback4099
 vrf forwarding Campus
 ip address 192.168.50.3 255.255.255.255
  ip pim sparse-mode
end
interface LISP0.4099
 ip pim sparse-mode
end
SDA-Border2#sh run | in pim|multicast
ip multicast-routing
ip multicast-routing vrf Campus
ip pim ssm default
ip pim vrf Campus rp-address 192.168.50.1 <<<<<<<<<< BORDER-1 Loopback4099 is configued as
PD
ip pim vrf Campus register-source Loopback4099
ip pim vrf Campus ssm default
SDA-Border2#sh run | s address-family ipv4 vrf Campus
address-family ipv4 vrf Campus
.....
network 192.168.50.1 mask 255.255.255.255
aggregate-address 192.168.50.0 255.255.255.0 summary-only
.....
```
### SDA-EDGE-1

interface Vlan1021 description Configured from apic-em mac-address 0000.0c9f.f45c vrf forwarding Campus ip address 172.16.10.1 255.255.255.0 ip helper-address 10.10.10.100 no ip redirects

```
ip local-proxy-arp
ip pim sparse-mode <<<<<<<<<<< PIM is enabled on all SVI-s under Campus VN
ip route-cache same-interface
ip igmp version 3
no lisp mobility liveness test
lisp mobility 172_16_10_0-Campus
end
```
interface Loopback4099 vrf forwarding Campus ip address 192.168.50.2 255.255.255.255 ip pim sparse-mode end interface LISP0.4099 ip pim sparse-mode end SDA-Edge1#sh run | in pim|multicast ip multicast-routing ip multicast-routing vrf Campus ip pim ssm default ip pim vrf Campus rpaddress 192.168.50.1 <<<<<<<<<< BORDER-1 Loopback4099 is configued as RP ip pim vrf Campus register-source Loopback4099 ip pim vrf Campus ssm default

### Schritt 3: Manuelle Konfiguration von PIM über den Handover-Link

 In diesem Beispiel ist die Multicast-Quelle außerhalb von Fabric mit Fusion-2 verbunden. Damit der Multicast-Stream fließen kann, stellen Sie sicher, dass ein PIM-Pfad von RP zu Quelle und Empfänger zu Quelle vorhanden ist (Pfade können unterschiedlich sein!).

### PIM-Peering zwischen SDA-BORDER-1 und SDA-FUSION-1

#### **SDA-BORDER-1**

----------------------------------------------- interface Vlan3002 <<<<<<<< Enable PIM on Handover link in Campus VN description vrf interface to External router vrf forwarding Campus ip address 10.50.50.5 255.255.255.252 no ip redirects  **ip pim sparse-mode** ip route-cache same-interface end **SDA-FUSION-1** ----------------------------------------------- ip multicast-routing **ip multicast-routing vrf Campus** <<<<<<<<< Enable Multicast Routing in vrf Campus **ip pim vrf Campus rp-address 192.168.50.1** <<<<<<<<< Configure BORDER-1 Loopback4099 as RP interface Vlan3002 <<<<<<<<< Enable PIM on Fusion Interface towards Border vrf forwarding Campus ip address 10.50.50.6 255.255.255.252 **ip pim sparse-mode** end PIM-Peering zwischen SDA-BORDER-2 und SDA-FUSION-2

**SDA-BORDER-2** ----------------------------------------------- interface Vlan3007 description vrf interface to External router vrf forwarding Campus ip address 10.50.50.25 255.255.255.252 no ip redirects  **ip pim sparse-mode** ip route-cache same-interface end

```
SDA-FUSION-2
```
ip multicast-routing distributed **ip multicast-routing vrf Campus distributed ip pim vrf Campus rp-address 192.168.50.1** interface GigabitEthernet0/0/0.3007 encapsulation dot1Q 3007 vrf forwarding Campus ip address 10.50.50.26 255.255.255.252  **ip pim sparse-mode** no cdp enable end

------------------------------------------------

### PIM-Peering zwischen SDA-FUSION-1 und SDA-FUSION-2

**SDA-FUSION-1** ----------------------------------------------- interface Vlan100 description Muticast\_Campus vrf forwarding Campus ip address 10.40.40.5 255.255.255.252 **ip pim sparse-mode** end

#### **SDA-FUSION-2**

----------------------------------------------- interface GigabitEthernet0/0/2.100 encapsulation dot1Q 100 vrf forwarding Campus ip address 10.40.40.6 255.255.255.252  **ip pim sparse-mode** end

Aktivieren Sie PIM auf der Schnittstelle, die mit der Quelle verbunden ist.

**SDA-FUSION-2** ------------------------------------------------ interface GigabitEthernet1/0/2 vrf forwarding Campus ip address 10.40.40.2 255.255.255.252  **ip pim sparse-mode** load-interval 30 negotiation auto end

#### Prozess der Kontrollebene

An einem bestimmten Punkt sendet der Multicast Receiver eine Verbindung zum Internet Group Management Protocol (IGMP) Join-to-Last-Hop-Router (LHR), um den Stream für eine bestimmte Gruppe zu empfangen, und die Multicast-Quelle (Server) beginnt, den Multicast-Stream an den First Hop Router (FHR) zu senden. In unserem Fall ist FHR SDA-FUSION-2 und LHR SDA-EDGE-1, und der Control Plane Process wird im Szenario erläutert, in dem der Empfänger zuerst

einen Stream anfordert und Source danach mit dem Streaming für diese Gruppe beginnt.

## IGMP-Teilnahme an LHR

Adresse des Upstream-Standorts dargestellt.

Multicast Receiver sendet einen IGMP-Bericht (Join) an LHR für Gruppe 239.1.1.1. Empfänger ist an Gi1/0/1 (SVI 1021) auf SDA-EDGE-1 angeschlossen.

SDA-Edge1#**debug ip igmp vrf Campus 239.1.1.1** IGMP debugging is on \*Aug 14 **23:53:06.445**: IGMP(4): **Received v2 Report on Vlan1021 from 172.16.10.10 for 239.1.1.1** \*Aug 14 23:53:06.445: IGMP(4): Received Group record for group 239.1.1.1, mode 2 from 172.16.10.10 for 0 sources \*Aug 14 23:53:06.445: IGMP(4): MRT Add/Update Vlan1021 for (\*,239.1.1.1) by 0 \*Aug 14 **23:54:07.445**: IGMP(4): **Received v2 Report on Vlan1021 from 172.16.10.10 for 239.1.1.1** <<<<<<< one minute apart SDA-Edge1#**show ip igmp vrf Campus group** IGMP Connected Group Membership Group Address Interface and Uptime Expires Last Reporter

present SDA-Edge1# Der neue Mutlicast Route Watch Service bestimmt die Reverse Path Forwarding (RPF)- Informationen zum RP (für Shared Tree) und zur Quelle (für Shortest Path Tree (SPT)). Für LISPerreichbare Adressen wird der nächste Hop-Nachbar durch die Remote Routing Locator (RLOC)-

239.1.1.1 Vlan1021 00:49:10 00:02:45 172.16.10.10 <<<<<<< Receiver is

```
SDA-Edge1#show ip pim vrf Campus rp mapping 239.1.1.1
PIM Group-to-RP Mappings
Group(s): 224.0.0.0/4, Static
   RP: 192.168.50.1 (?) <<<<<<<<<<< RP is 192.168.50.1
SDA-Edge1#
SDA-Edge1#
SDA-Edge1#show lisp eid-table vrf Campus ipv4 map 192.168.50.1/32 <<<<<<<< check
Reachability towards the RP address
LISP IPv4 Mapping Cache for EID-table vrf Campus (IID 4099), 4 entries
192.168.50.1/32, uptime: 2w5d, expires: 23:10:58, via map-reply, complete
  Sources: map-reply
  State: complete, last modified: 2w5d, map-source: 192.168.10.1
  Active, Packets out: 171704(3435172 bytes) (~ 00:00:43 ago)
  Locator Uptime State Pri/Wgt Encap-IID
 192.168.10.1 2w5d up 10/10 - \leq <<<<<<<<<<<<<<<<<
192.168.10.1
   Last up-down state change: 2w5d, state change count: 1
 Last route reachability change: 2w5d, state change count: 1
 Last priority / weight change: never/never
    RLOC-probing loc-status algorithm:
    Last RLOC-probe sent: 00:49:02 (rtt 3ms)
```
SDA-Edge1#**show ip cef vrf Campus 192.168.50.1/32** 192.168.50.1/32 nexthop 192.168.10.1 **LISP0.4099** <<<<<<<<<<< RP is reachable via LISP interface SDA-Edge1#**show ip mroute vrf Campus 239.1.1.1** IP Multicast Routing Table (\*, 239.1.1.1), 00:50:06/00:02:57, RP 192.168.50.1, flags: SJC <<<<<<<<<<< (\*,G) entry is created **Incoming interface: LISP0.4099, RPF nbr 192.168.10.1** <<<<<<<<<<<<<<<<<<<<<<<<<<<<<<<< interface is set as LISP interface Outgoing interface list: Vlan1021, Forward/Sparse, 00:50:06/00:02:57 <<<<<<<<<<< Outgoing Interface is set towards Receiver

Als Nächstes sendet der LHR eine PIM-Join-Nachricht (\*,G) zum RP (in Abständen von einer Minute) - wenn LHR DR für dieses Segment ist.

SDA-Edge1#debug ip pim vrf Campus 239.1.1.1 PIM debugging is on \*Aug 15 00:03:44.592: PIM(4): Building Periodic (\*,G) Join / (S,G,RP-bit) Prune message for 239.1.1.1 \*Aug 15 00:03:44.593: PIM(4): **Insert (\*,239.1.1.1) join in nbr 192.168.10.1's queue** \*Aug 15 00:03:44.593: PIM(4): Building Join/Prune packet for nbr 192.168.10.1 \*Aug 15 00:03:44.594: PIM(4): Adding v2 (192.168.50.1/32, 239.1.1.1), WC-bit, RPT-bit, S-bit Join \*Aug 15 00:03:44.594: PIM(4): Adding LISP Unicast transport attribute in join/prune to 192.168.10.1 (LISP0.4099) \*Aug 15 **00:03:44.594**: PIM(4): **Send v2 join/prune to 192.168.10.1 (LISP0.4099)** <<<<<<< PIM (\*,G) Join is sent towards the RP

\*Aug 15 00:04:42.892: PIM(4): Building Periodic (\*,G) Join / (S,G,RP-bit) Prune message for 239.1.1.1 \*Aug 15 00:04:42.892: PIM(4): Insert (\*,239.1.1.1) join in nbr 192.168.10.1's queue \*Aug 15 00:04:42.892: PIM(4): Building Join/Prune packet for nbr 192.168.10.1 \*Aug 15 00:04:42.892: PIM(4): Adding v2 (192.168.50.1/32, 239.1.1.1), WC-bit, RPT-bit, S-bit Join \*Aug 15 00:04:42.892: PIM(4): Adding LISP Unicast transport attribute in join/prune to 192.168.10.1 (LISP0.4099) \*Aug 15 **00:04:42.892**: PIM(4): **Send v2 join/prune to 192.168.10.1 (LISP0.4099)** SDA-Edge1#

#### Erstellung von Nachbarn

Nachdem die RPF-Informationen abgerufen wurden, die auf die LISP-Schnittstelle verweisen, muss PIM explizit eine Nachbarstruktur für den entsprechenden RLOC erstellen. Dies ist erforderlich, da der Upstream-Tunnel-Router (xTR) keine Hello-Nachrichten sendet. Der neue Nachbarblock erlischt, wenn nach dem zweifachen der Standardintervallzeit zwischen Join/Prune keine Join-/Prune-Nachrichten an den Nachbarn gesendet wurden.

In unserem Fall erstellt das SDA-EDGE-1 mithilfe der Upstream/RPF RLOC-Adresse einen PIM-Nachbarn.

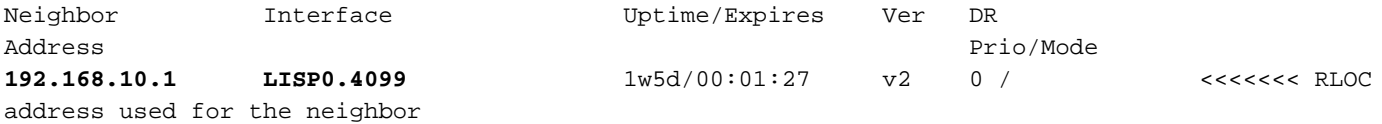

SDA-Edge1#debug ip pim vrf Campus timers <— chatty! PIM-TIMERS debugging is on

\*Aug 15 00:08:37.992: PIM(4): Building Periodic (\*,G) Join / (S,G,RP-bit) Prune message for 239.1.1.1 \*Aug 15 00:08:37.993: PIM(4) **Twheel Start: Neighbor Timer for Nbr: 192.168.10.1. idb LISP0.4099**. delay: 120000 ms. jitter 0.

...

## PIM-Join erhalten auf RP

PIM-Join wird über die LISP-Schnittstelle vom LHR(SDA-EDGE-1) auf dem RP (SDA-BORDER-1) empfangen

SDA-Border1#**debug ip pim vrf Campus 239.1.1.1** PIM debugging is on \*Aug 18 01:47:14.812: PIM(4): J/P Transport Attribute, Transport Type: Unicast \*Aug 18 01:47:14.813: PIM(4): Join-list: (\*, 239.1.1.1), RPT-bit set, WC-bit set, S-bit set \*Aug 18 01:47:14.813: PIM(4): Check RP 192.168.50.1 into the (\*, 239.1.1.1) entry \*Aug 18 01:47:14.813: PIM(4): Adding register decap tunnel (Tunnel1) as accepting interface of  $(*, 239.1.1.1).$ \*Aug 18 01:47:14.813: PIM(4): **Add LISP0.4099/192.168.10.3 to (\*, 239.1.1.1), Forward state, by PIM \*G Join** <<<<<< (\*,G) join received from RLOC of LHR over LISP Interface \*Aug 18 01:48:14.267: PIM(4): J/P Transport Attribute, Transport Type: Unicast \*Aug 18 01:48:14.267: PIM(4): Join-list: (\*, 239.1.1.1), RPT-bit set, WC-bit set, S-bit set \*Aug 18 01:48:14.267: PIM(4): **Update LISP0.4099/192.168.10.3 to (\*, 239.1.1.1), Forward state, by PIM \*G Join** SDA-Border1#**show ip mroute vrf Campus 239.1.1.1** IP Multicast Routing Table (\*, 239.1.1.1), 00:01:38/00:02:51, RP 192.168.50.1, flags: S Incoming interface: **Null, RPF nbr 0.0.0.0**  $\leq$ myself hence RPF Neighbor is Null

 Outgoing interface list: **LISP0.4099, 192.168.10.3**, Forward/Sparse, 00:01:38/00:02:51 <<<<<<<<<<<< Outgoing Interface is set towards LHR RLOC

Der RP(Border1) sendet keine Joins über die LISP-Schnittstelle, daher wird auf dem RP über die LISP-Schnittstelle kein PIM Neighbor erstellt.

In unserem Fall verläuft der einzige PIM-Nachbar über eine Nicht-LISP-Schnittstelle zu Fusion-1 und wird als Folge der regelmäßigen PIM Hello-Pakete gebildet, die empfangen werden.

```
PIM-HELLO debugging is on
SDA-Border1#
*Aug 24 00:02:19.944: PIM(4): Received v2 hello on Vlan3002 from 10.50.50.6
*Aug 24 00:02:19.944: PIM(4): Neighbor (10.50.50.6) Hello GENID = 1315387214
SDA-Border1#
*Aug 24 00:02:49.396: PIM(4): Received v2 hello on Vlan3002 from 10.50.50.6
*Aug 24 00:02:49.397: PIM(4): Neighbor (10.50.50.6) Hello GENID = 1315387214
SDA-Border1#show ip pim vrf Campus neigh
PIM Neighbor Table
Neighbor Interface Uptime/Expires Ver DR
Address Prio/Mode
```
**10.50.50.6 Vlan3002** 2w0d/00:01:31 v2 1 / DR S P G

## PIM Neighbor auf Fusion Routern

PIM-Nachbarn auf Fusion-Routern haben Schnittstellen, die keine LISP-Schnittstellen sind, und werden daher auch basierend auf den periodischen empfangenen PIM-Hello-Nachrichten erstellt.

#### **SDA-FUSION-1**

SDA-Fusion1#**show ip pim vrf Campus neighbor** PIM Neighbor Table

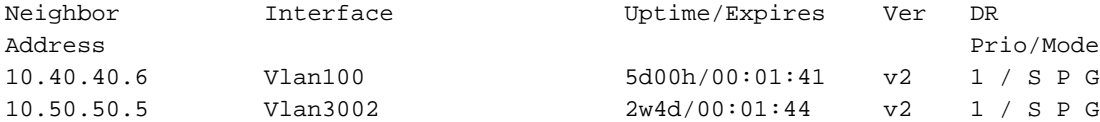

#### **SDA-FUSION-2**

SDA-Fusion2#**show ip pim vrf Campus neighbor** PIM Neighbor Table

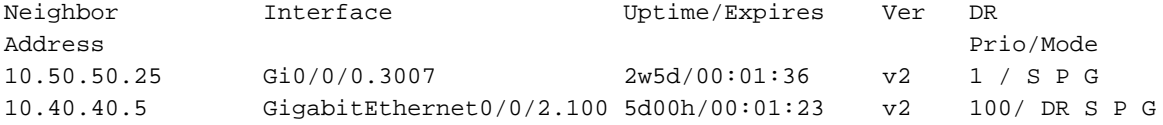

## PIM-Registrierung beim RP über FHR

Wenn die Quelle beginnt, Datenverkehr für die Gruppe zu senden, registriert der FHR (SDA-FUSION-2) das (S,G) beim RP, sobald er das erste Multicast-Paket von der Quelle empfängt und wenn FHR der DR auf diesem Segment ist.

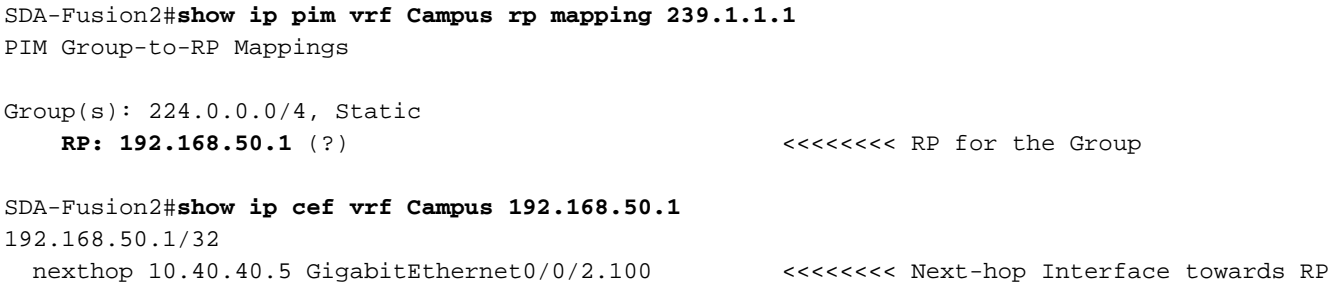

SDA-Fusion2#**debug ip mrouting vrf Campus** IP multicast routing debugging is on SDA-Fusion2#**debug ip pim vrf Campus** PIM debugging is on \*Aug 22 21:59:42.601: PIM(2): Check RP 192.168.50.1 into the (\*, 239.1.1.1) entry \*Aug 22 21:59:42.601: MRT(2): **(\*,239.1.1.1), RPF change from /0.0.0.0 to GigabitEthernet0/0/2.100/10.40.40.5** <<<<<<<< RPF Interface is determined \*Aug 22 21:59:42.601: PIM(2): Building Triggered (\*,G) Join / (S,G,RP-bit) Prune message for 239.1.1.1 \*Aug 22 21:59:42.601: MRT(2): Create (\*,239.1.1.1), RPF (GigabitEthernet0/0/2.100, 10.40.40.5, 1/0) \*Aug 22 21:59:42.602: MRT(2): (10.40.40.1,239.1.1.1), RPF install from /0.0.0.0 to GigabitEthernet1/0/2/0.0.0.0 \*Aug 22 21:59:42.602: PIM(2): **Adding register encap tunnel (Tunnel0) as forwarding interface of (10.40.40.1, 239.1.1.1).** <<<<< Register Tunnel is created \*Aug 22 21:59:42.602: MRT(2): Set the F-flag for (\*, 239.1.1.1) \*Aug 22 21:59:42.602: MRT(2): **Set the F-flag for (10.40.40.1, 239.1.1.1)** <<<<<<< Register(F) flag is set \*Aug 22 21:59:42.602: MRT(2): **Create (10.40.40.1,239.1.1.1), RPF (GigabitEthernet1/0/2, 0.0.0.0, 0/0)** <<<<<<< (S,G) is created \*Aug 22 21:59:42.602: MRT(2): **Set the T-flag for (10.40.40.1, 239.1.1.1)** <<<<<<< SPT (T) flag is set \*Aug 22 21:59:42.629: PIM(2): Received v2 Join/Prune on GigabitEthernet0/0/2.100 from 10.40.40.5, to us \*Aug 22 21:59:42.629: PIM(2): **Join-list: (10.40.40.1/32, 239.1.1.1), S-bit set** <<<<<<< (S,G) join is received \*Aug 22 21:59:42.629: MRT(2): WAVL Insert interface: GigabitEthernet0/0/2.100 in (10.40.40.1,239.1.1.1) Successful \*Aug 22 21:59:42.630: MRT(2): set min mtu for (10.40.40.1, 239.1.1.1) 18010->1500 \*Aug 22 21:59:42.630: MRT(2): **Add GigabitEthernet0/0/2.100/239.1.1.1 to the olist of (10.40.40.1, 239.1.1.1)**, Forward state - MAC built \*Aug 22 21:59:42.630: PIM(2): Add GigabitEthernet0/0/2.100/10.40.40.5 to (10.40.40.1, 239.1.1.1), Forward state, by PIM SG Join \*Aug 22 21:59:42.630: MRT(2): Add GigabitEthernet0/0/2.100/239.1.1.1 to the olist of (10.40.40.1, 239.1.1.1), Forward state - MAC built \*Aug 22 21:59:42.630: MRT(2): Set the PIM interest flag for (10.40.40.1, 239.1.1.1) SDA-Fusion2#**show ip mroute vrf Campus 239.1.1.1** IP Multicast Routing Table (\*, 239.1.1.1), 00:01:17/stopped, RP 192.168.50.1, flags: SPF Incoming interface: GigabitEthernet0/0/2.100, RPF nbr 10.40.40.5 Outgoing interface list: Null (**10.40.40.1, 239.1.1.1**), 00:01:17/00:02:14, flags: FT Incoming interface: GigabitEthernet1/0/2, **RPF nbr 0.0.0.0** <<<<<<<< RPF neighbor is 0.0.0.0 as the Source is directly connected  **Outgoing interface list: Gi0/0/0.3007**, Forward/Sparse, 00:01:17/00:03:10 SDA-Fusion2# SDA-Fusion2#**show interface tunnel 0** <<<<<<<< Register Tunnel is created between FHR and RP Tunnel0 is up, line protocol is up Hardware is Tunnel Description: **Pim Register Tunnel (Encap) for RP 192.168.50.1 on VRF Campus** Interface is unnumbered. Using address of GigabitEthernet0/0/2.100 (10.40.40.6) MTU 9972 bytes, BW 100 Kbit/sec, DLY 50000 usec, reliability 255/255, txload 1/255, rxload 1/255 Encapsulation TUNNEL, loopback not set Keepalive not set Tunnel linestate evaluation up

 RP (BORDER-1) erhält das Register vom FHR, was dazu führt, dass eine (S,G) Join an den FHR gesendet wird, sowie eine Registerstop zum FHR - sobald der Stream nativ auf dem RP empfangen wird.

```
SDA-Border1#debug ip mrouting vrf Campus 239.1.1.1
IP multicast routing debugging is on
*Aug 18 02:29:05.186: PIM(4): Received v2 Register on Vlan3002 from 10.40.40.6
<<<<<<< PIM Register is received from FHR
*Aug 18 02:29:05.186: for 10.40.40.1, group 239.1.1.1
*Aug 18 02:29:05.187: PIM(4): Adding register decap tunnel (Tunnel1) as accepting interface of
(10.40.40.1, 239.1.1.1). <<<<<<< Register tunnel is created
*Aug 18 02:29:05.187: MRT(4): (10.40.40.1,239.1.1.1), RPF install from /0.0.0.0 to
Vlan3002/10.50.50.6
*Aug 18 02:29:05.188: MRT(4): Create (10.40.40.1,239.1.1.1), RPF (Vlan3002, 10.50.50.6, 20/0)
<<<<<<< (S,G) is created and RPF is resolved
*Aug 18 02:29:05.188: MRT(4): WAVL Insert LISP interface: LISP0.4099 in (10.40.40.1,239.1.1.1)
Next-hop: 192.168.10.3 Outer-source: 0.0.0.0 Successful
*Aug 18 02:29:05.188: MRT(4): set min mtu for (10.40.40.1, 239.1.1.1) 18010->17892
*Aug 18 02:29:05.189: MRT(4): Add LISP0.4099/192.168.10.3 to the olist of (10.40.40.1,
239.1.1.1), Forward state - MAC not built <<<<<< LISP OIF is inherited from (*,G)
*Aug 18 02:29:05.189: PIM(4): Insert (10.40.40.1,239.1.1.1) join in nbr 10.50.50.6's queue
*Aug 18 02:29:05.189: PIM(4): Building Join/Prune packet for nbr 10.50.50.6
*Aug 18 02:29:05.189: PIM(4): Adding v2 (10.40.40.1/32, 239.1.1.1), S-bit Join
*Aug 18 02:29:05.189: PIM(4): Send v2 join/prune to 10.50.50.6 (Vlan3002)
<<<<<<< (S,G) join is sent towards the Source
*Aug 18 02:29:05.272: PIM(4): J/P Transport Attribute, Transport Type: Unicast
*Aug 18 02:29:05.272: PIM(4): Join-list: (*, 239.1.1.1), RPT-bit set, WC-bit set, S-bit set
*Aug 18 02:29:05.272: PIM(4): Update LISP0.4099/192.168.10.3 to (*, 239.1.1.1), Forward state,
by PIM *G Join
*Aug 18 02:29:05.272: MRT(4): Update LISP0.4099/192.168.10.3 in the olist of (*, 239.1.1.1),
Forward state - MAC not built
*Aug 18 02:29:05.272: PIM(4): Prune-list: (10.40.40.1/32, 239.1.1.1) RPT-bit set
*Aug 18 02:29:05.273: PIM(4): Prune LISP0.4099/192.168.10.3 from (10.40.40.1/32, 239.1.1.1)
<<<<<<< (S,G) Prune is received from Edge1
*Aug 18 02:29:05.273: MRT(4): Delete LISP0.4099/192.168.10.3 from the olist of (10.40.40.1,
239.1.1.1)
*Aug 18 02:29:05.273: PIM(4): Insert (10.40.40.1,239.1.1.1) prune in nbr 10.50.50.6's queue -
deleted
*Aug 18 02:29:05.273: PIM(4): Building Join/Prune packet for nbr 10.50.50.6
*Aug 18 02:29:05.273: PIM(4): Adding v2 (10.40.40.1/32, 239.1.1.1), S-bit Prune
*Aug 18 02:29:05.273: PIM(4): Send v2 join/prune to 10.50.50.6 (Vlan3002)
*Aug 18 02:29:05.439: PIM(4): J/P Transport Attribute, Transport Type: Unicast
*Aug 18 02:29:07.193: PIM(4): Received v2 Register on Vlan3002 from 10.40.40.6
*Aug 18 02:29:07.193: for 10.40.40.1, group 239.1.1.1
*Aug 18 02:29:07.194: PIM(4): Send v2 Register-Stop to 10.40.40.6 for 10.40.40.1, group
239.1.1.1 <<<<<<< Register-Stop is sent towards FHR
SDA-Border1#show ip mroute vrf Campus 239.1.1.1
```
IP Multicast Routing Table

(\*, 239.1.1.1), 00:51:28/00:02:44, RP 192.168.50.1, flags: S Incoming interface: Null, RPF nbr 0.0.0.0 Outgoing interface list:

```
 LISP0.4099, 192.168.10.3, Forward/Sparse, 00:51:28/00:02:44
(10.40.40.1, 239.1.1.1), 00:09:37/00:01:24, flags: P <<<<<<<<<<<< (S,G) is
created but Pruned flag is set
   Incoming interface: Vlan3002, RPF nbr 10.50.50.6 <<<<<<<<<<<< Incoming
interface and RPF neighbor
   Outgoing interface list: Null
SDA-Border1#show ip rpf vrf Campus 10.40.40.1
RPF information for ? (10.40.40.1)
 RPF interface: Vlan3002 experiment and experiment and the experiment experiment experiment experiment experiment experiment experiment experiment experiment experiment experiment experiment 
interface towards the Source
 RPF neighbor: ? (10.50.50.6) \leq RPF neighbor: ? (10.50.50.6)
- must be a PIM neighbor
  RPF route/mask: 10.40.40.0/30
RPF type: unicast (bgp 65005) 
<b>
SECOUT A CONSTRANT CONSTRANT CONSTRANT CONSTRANT CONSTRANT CONSTRANT CONSTRANT CONSTRANT CONSTRANT CONSTRANT CONSTRANT CONSTRANT CONSTRANT CONSTRANT CONSTRANT CONSTRANT CONSTRANT CONSTRA
information coming from unicast RIB/BGP
 Doing distance-preferred lookups across tables
 RPF topology: ipv4 multicast base, originated from ipv4 unicast base
SDA-Border1#
SDA-Border1#show ip route vrf Campus 10.40.40.1
Routing Table: Campus
Routing entry for 10.40.40.0/30
Known via "bgp 65005", distance 20, metric 0
 Tag 65004, type external
 Last update from 10.50.50.6 2w6d ago
 Routing Descriptor Blocks:
  * 10.50.50.6, from 10.50.50.6, 2w6d ago
      Route metric is 0, traffic share count is 1
      AS Hops 1
      Route tag 65004
      MPLS label: none
      MPLS Flags: NSF
SDA-Border1#
```
SPT wird vom Edge-1 abgeschnitten - lassen Sie uns den Grund in der LHR finden.

## (S,G) Erstellung auf LHR

Nach dem Empfang der vom RP weitergeleiteten Multicast-Daten wird im LHR ein (S,G)-Eintrag erstellt.

Als Nächstes wechselt der LHR zu Shortest Path Tree (SPT, kürzeste Pfadstruktur)), indem Sie eine (S,G) Join-Nachricht an die Quelle senden. Diese wird über die RPF-Schnittstelle an die Quelle gesendet.

```
SDA-Edge1#
*Aug 18 02:19:53.759: MRT(4): Create (10.40.40.1,239.1.1.1), RPF (unknown, 0.0.0.0, 0/0)
<<<<<<<<< (S,G) is created on LHR
*Aug 18 02:19:53.759: MRT(4): WAVL Insert interface: Vlan1021 in (10.40.40.1,239.1.1.1)
Successful
*Aug 18 02:19:53.759: MRT(4): set min mtu for (10.40.40.1, 239.1.1.1) 18010->1500
*Aug 18 02:19:53.759: MRT(4): Add Vlan1021/239.1.1.1 to the olist of (10.40.40.1, 239.1.1.1),
Forward state - MAC not built <<<<<<< OIL is inherited from (*,G)*Aug 18 02:19:53.759: MRT(4): Set the J-flag for (10.40.40.1, 239.1.1.1)
<<<<<<<< SPT Join Flag is set
*Aug 18 02:19:53.762: MRT(4): (10.40.40.1,239.1.1.1), RPF change from /0.0.0.0 to
```
**LISP0.4099/192.168.10.2** <<<<<<<< RPF interface is resolved \*Aug 18 02:19:53.762: MRT(4): Set the T-flag for (10.40.40.1, 239.1.1.1) \*Aug 18 02:19:53.763: PIM(4): Insert (10.40.40.1,239.1.1.1) join in nbr 192.168.10.2's queue \*Aug 18 02:19:53.763: PIM(4): Building Join/Prune packet for nbr 192.168.10.2 \*Aug 18 02:19:53.763: PIM(4): Adding v2 (10.40.40.1/32, 239.1.1.1), S-bit Join \*Aug 18 02:19:53.763: PIM(4): Adding LISP Unicast transport attribute in join/prune to 192.168.10.2 (LISP0.4099) \*Aug 18 02:19:53.763: PIM(4): **Send v2 join/prune to 192.168.10.2 (LISP0.4099)** <<<<<<<< (S,G) Join towards the Source is sent \*Aug 18 02:19:53.826: PIM(4): Building Periodic (\*,G) Join / (S,G,RP-bit) Prune message for 239.1.1.1 \*Aug 18 02:19:53.826: PIM(4): Insert (\*,239.1.1.1) join in nbr 192.168.10.1's queue \*Aug 18 02:19:53.826: PIM(4): Insert (10.40.40.1,239.1.1.1) sgr prune in nbr 192.168.10.1's queue \*Aug 18 02:19:53.826: PIM(4): **Building Join/Prune packet for nbr 192.168.10.1** \*Aug 18 02:19:53.826: PIM(4): Adding v2 (192.168.50.1/32, 239.1.1.1), WC-bit, RPT-bit, S-bit Join \*Aug 18 02:19:53.827: PIM(4): **Adding v2 (10.40.40.1/32, 239.1.1.1), RPT-bit, S-bit Prune** \*Aug 18 02:19:53.827: PIM(4): Adding LISP Unicast transport attribute in join/prune to 192.168.10.1 (LISP0.4099) \*Aug 18 02:19:53.827: PIM(4): **Send v2 join/prune to 192.168.10.1 (LISP0.4099)** <<<<<<<<< (S,G) Prune towards the RP is sent \*Aug 18 02:20:08.323: MRT(4): Update (\*,239.1.1.1), RPF (LISP0.4099, 192.168.10.1, 1/1) \*Aug 18 02:20:08.323: MRT(4): Update Vlan1021/239.1.1.1 in the olist of (\*, 239.1.1.1), Forward state - MAC not built \*Aug 18 02:20:08.323: MRT(4): Update Vlan1021/239.1.1.1 in the olist of (10.40.40.1, 239.1.1.1), Forward state - MAC not built SDA-Edge1#**show ip mroute vrf Campus 239.1.1.1** IP Multicast Routing Table (\*, 239.1.1.1), 00:43:35/stopped, RP 192.168.50.1, flags: SJC Incoming interface: LISP0.4099, **RPF nbr 192.168.10.1** Outgoing interface list: Vlan1021, Forward/Sparse, 00:43:35/00:02:29 (10.40.40.1, 239.1.1.1), 00:01:45/00:01:14, **flags: JT** <<<<<<<<<<<< (S,G) is created Incoming interface: LISP0.4099, **RPF nbr 192.168.10.2** <<<<<<<<<<<<<<<<<<<<<<<<<< 2 is the RPF neighbor towards the Source Outgoing interface list: Vlan1021, Forward/Sparse, 00:01:47/00:02:27 SDA-Edge1#show lisp eid-table vrf Campus ipv4 map  $10.40.40.1$  <<<<<<<<< LISP lookup for the Source LISP IPv4 Mapping Cache for EID-table vrf Campus (IID 4099), 5 entries 0.0.0.0/1, uptime: 2w1d, expires: 18:05:53, via map-reply, forward-native Sources: map-reply State: forward-native, last modified: 2w1d, map-source: 192.168.10.1

 Active, Packets out: 106458(41136237 bytes) (~ 00:00:38 ago) **Encapsulating to proxy ETR** <<<<<<<<< No specific entry is known, forwarding to Proxy ETR

SDA-Edge1#**show ip cef vrf Campus 10.40.40.1 detail** 0.0.0.0/1, epoch 0, flags [subtree context, check lisp eligibility], per-destination sharing SC owned,sourced: LISP remote EID - locator status bits 0x00000000 LISP remote EID: 106468 packets 41140303 bytes fwd action encap LISP source path list

balancing towards 2 Proxy ETR-s nexthop 192.168.10.2 LISP0.4099 2 IPL sources [no flags] nexthop 192.168.10.1 LISP0.4099 nexthop 192.168.10.2 LISP0.4099 SDA-Edge1#**show ip cef vrf Campus exact-route 192.168.50.2 10.40.40.1** <<<<<<<<< CEF hashing points towards Border-2 192.168.50.2 -> 10.40.40.1 =>**IP adj out of GigabitEthernet1/0/11, addr 192.168.23.2** SDA-Edge1#**show ip rpf vrf Campus 10.40.40.1** RPF information for ? (10.40.40.1) **RPF interface: LISP0.4099 RPF neighbor: ? (192.168.10.2)** <<<<<<<<<< Hence SPT Join is sent towards Border-2 RPF route/mask: 0.0.0.0/1 RPF type: unicast () Doing distance-preferred lookups across tables RPF topology: ipv4 multicast base SDA-Edge1#

 Da die (S,G)-Join-Nachricht an Border-2 über die LISP-Schnittstelle gesendet wird, wird am Edge-1 ein neuer PIM-Nachbar erstellt.

SDA-Edge1#**show ip pim vrf Campus neighbor** PIM Neighbor Table

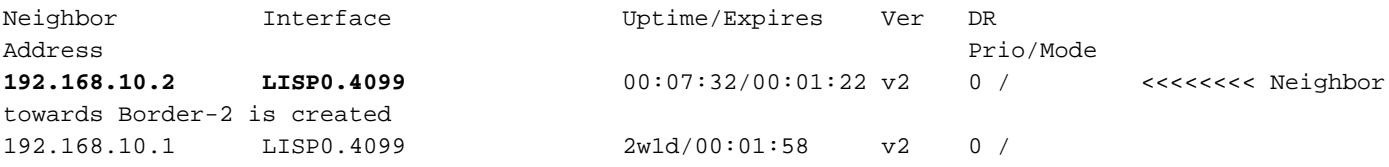

 Da sich Border-2 im Datenpfad für den Multicast-Stream befindet, muss explizites RLOC-Tracking ausgeführt werden, um den RLOC der Downstream-XTR-s für die Unicast-Replikation der Pakete zu verfolgen.

SDA-Border2#**show ip mroute vrf Campus 239.1.1.1** IP Multicast Routing Table (\*, 239.1.1.1), 00:23:00/stopped, RP 192.168.50.1, flags: SP Incoming interface: LISP0.4099, RPF nbr 192.168.10.1 Outgoing interface list: Null (10.40.40.1, 239.1.1.1), 00:12:35/00:02:52, **flags: T** <<<<<<< SPT flag is set Incoming interface: Vlan3007, **RPF nbr 10.50.50.26** <<<<<<< RPF neighbor is based on RPF towards the Source - must be a PIM neighbor Outgoing interface list: **LISP0.4099, 192.168.10.3**, Forward/Sparse, 00:12:35/00:02:45 <<<<<<< OIL created from (S,G) join received from LHR and containing LHR's RLOC info which has to be tracked SDA-Border2#**show ip mfib vrf Campus 239.1.1.1 10.40.40.1** Entry Flags: C - Directly Connected, S - Signal, IA - Inherit A flag, ET - Data Rate Exceeds Threshold, K - Keepalive DDE - Data Driven Event, HW - Hardware Installed

ME - MoFRR ECMP entry, MNE - MoFRR Non-ECMP entry, MP - MFIB

MoFRR Primary, RP - MRIB MoFRR Primary, P - MoFRR Primary

 MS - MoFRR Entry in Sync, MC - MoFRR entry in MoFRR Client. I/O Item Flags: IC - Internal Copy, NP - Not platform switched, NS - Negate Signalling, SP - Signal Present, A - Accept, F - Forward, RA - MRIB Accept, RF - MRIB Forward, MA - MFIB Accept, A2 - Accept backup, RA2 - MRIB Accept backup, MA2 - MFIB Accept backup **Forwarding Counts: Pkt Count/Pkts per second/Avg Pkt Size/Kbits per second** Other counts: Total/RPF failed/Other drops I/O Item Counts: FS Pkt Count/PS Pkt Count VRF Campus (10.40.40.1,239.1.1.1) Flags: HW SW Forwarding: 0/0/0/0, Other: 0/0/0 **HW Forwarding: 176/0/122/0**, Other:  $0/0/0$   $\leq$   $\leq$   $\leq$   $\leq$   $\leq$   $\leq$   $\leq$   $\leq$   $\leq$   $\leq$   $\leq$   $\leq$   $\leq$   $\leq$   $\leq$   $\leq$   $\leq$   $\leq$   $\leq$   $\leq$   $\leq$   $\leq$   $\leq$   $\leq$   $\leq$   $\leq$   $\leq$   $\leq$   $\leq$   $\le$ forwarded in h/w Vlan3007 Flags: A LISP0.4099, 192.168.10.3 Flags: F NS Pkts: 0/0 SDA-Border2#**sh ip mfib vrf Campus 239.1.1.1 10.40.40.1 count** Forwarding Counts: Pkt Count/Pkts per second/Avg Pkt Size/Kilobits per second Other counts: Total/RPF failed/Other drops(OIF-null, rate-limit etc) VRF Campus 6 routes, 2 (\*,G)s, 3 (\*,G/m)s Group: 239.1.1.1 Source: 10.40.40.1, SW Forwarding: 0/0/0/0, Other: 0/0/0 **HW Forwarding: 182/0/122/0**, Other: 0/0/0 <<<<<<<< Counter is incrementing Totals - Source count: 1, Packet count: 182 Groups: 1, 1.00 average sources per group

SDA-Border2#